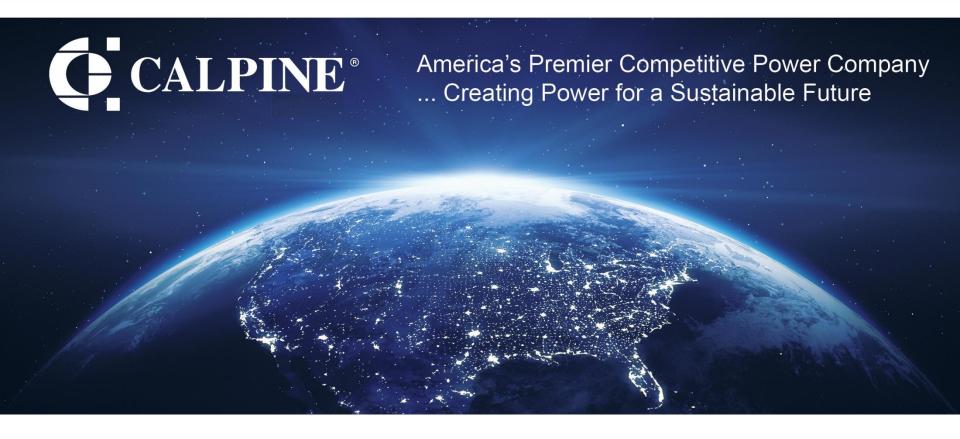

### "Looking Forward at Our Assets"

Sridhar Makkapati, Matthew Reed, Richard Palmer Calpine Maximo Team

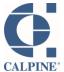

- Using safety stock for preparedness, visibility, and budgeting
- Risk matrix on work orders
- >Intracompany (site-to-site) inventory transfers
- ➤ Creating a MOC or TAP record from a WO
- > Automating account deactivations
- ➤ Simplification of workflow reassignments and empowering users
- > Capsheet overview, preferred items & refresh
- ➤ WO Work List enabling mass editing

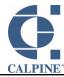

# Using Safety Stock for preparedness, visibility & budgeting

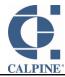

### Safety Stock - Defined

### Two kinds of Inventory Stock

- Cycle stock, the inventory that is expected to be consumed within a given period
- Safety stock, a buffer amount that accounts for uncertainties such as:

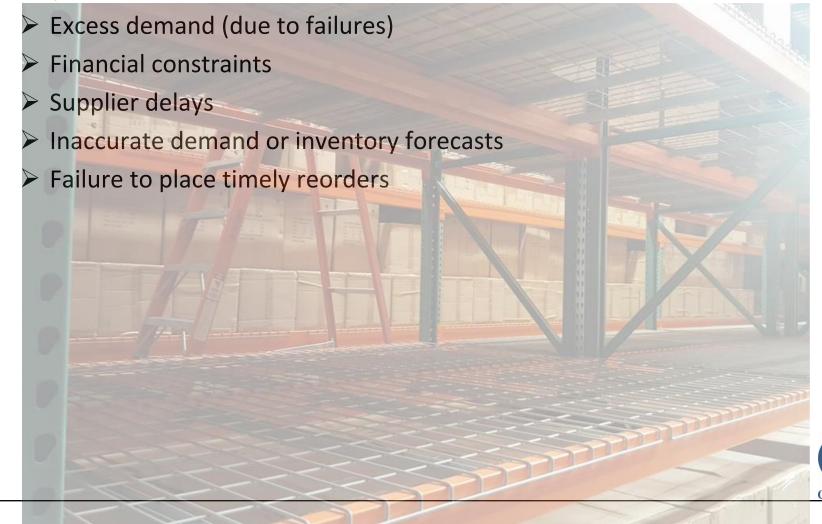

## REWORK REQUIRED

- Unplanned events (failures) happen
- Repurposing an asset intended for a scheduled outage to today's unplanned failure means rework is needed
- Budgets don't grow easily
- Ignoring the problems we expected didn't work either

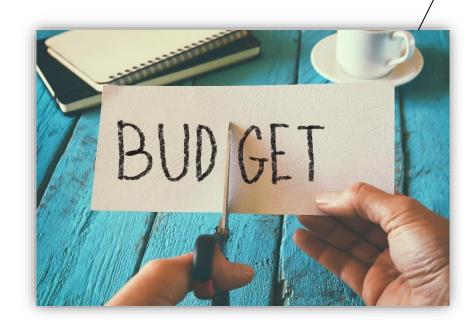

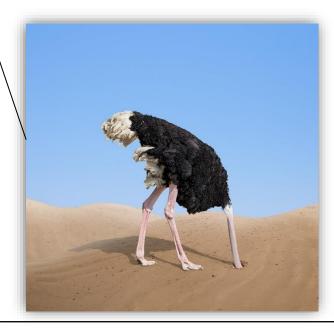

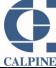

### Safety Stock – Steps Taken

- Established safety stock levels for key items
- Earmarked assets as Safety Stock
- Custom Reports
  - Detail report to identify potential Safety Stock assets
  - Executive leadership report shows state-of-the-union
- System notifies key people via email when any Safety Stock asset is used
- Safety Stock and inventory data helped develop a multi-year budget to map out a path to green

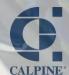

### Safety Stock

Inventory → Reorder Details tab – to set Safety Stock level

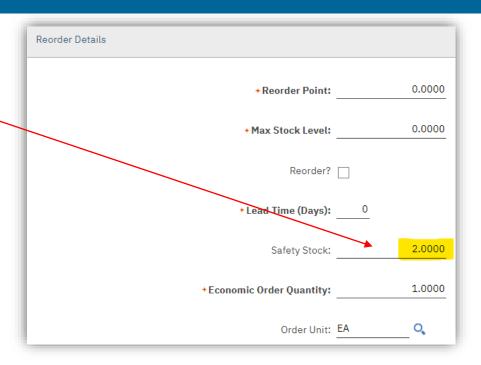

Asset → Asset tab – Earmark an individual asset as Safety Stock here (added field)

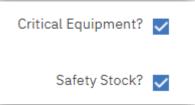

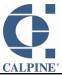

### Safety Stock

SS Summary Report shows items, SS requirements, and current count of Safety Stock. This is good for management discussions.

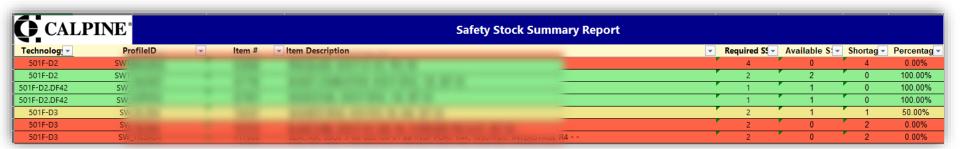

SS Details Report gives detail on each asset, plus helps identify which assets \*could\* be marked as Safety Stock if we are short. Good for asset managers.

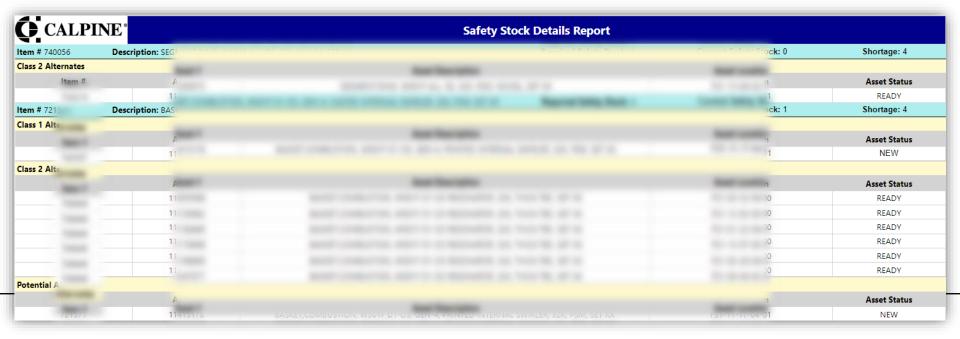

### Risk Matrix for Work Orders

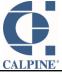

#### Risk Matrix

- New "Risk Matrix" tab on Work Orders and PM's
- When a PM generates a WO, the Risk Matrix details copy over
- A Risk Matrix is required for all Work Orders at a plant
- If the assessed risk is too high, a Safety Plan and Safety Checklist is required
- Added the ability to create multiple Risk Matrices for a Work Order, since different crews have different risks as they work on different things.

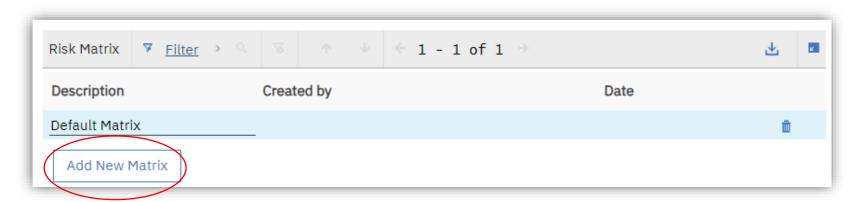

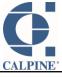

### Risk Matrix

| Risk Guidance Matrix - Check all that apply                                                                 |                                                                                                    |                                                                                                    |                                                                                                    |  |  |
|----------------------------------------------------------------------------------------------------|----------------------------------------------------------------------------------------------------|----------------------------------------------------------------------------------------------------|----------------------------------------------------------------------------------------------------|--|--|
|                                                                                                    | High Risk                                                                                                    | Medium Risk                                                                                                    | Low Risk                                                                                                |  |  |
| Risk Guidance Matrix Score: 3 (If Risk Guidance Matrix Score is 2 or greater, a Safe Work Plan is required) | Any Yes Reply=Work Plan Req<br>[2 Pts Each]                                                                              | Two Yes Replies=Work Plan Req<br>[1 Pt Each]                                                                            | Work Plan Not Req<br>[0 Pts Each]                                                                       |  |  |
| Personnel Safety                                                                                            | Work presents high risk to personnel safety or a potential for Yes? hidden results or negative consequences              | Work presents medium to low risk to personnel safety or a medium to low risk of hidden results or negative consequences | Work presents low risk to personnel safety or low risk for hidden results<br>✓ or negative consequences |  |  |
| Environmental Risk                                                                                          | Work presents high risk of an environmental spill, emission Yes? violation, release, or exceedance                       | Work presents medium to low risk of an environmental spill, emission Yes? ☑ violation, release or exceedance            | Work presents low risk of an environmental spill, emission Yes? ☐ violation, release or exceedance      |  |  |
| Equipment Damage                                                                                            | Work presents high risk of equipment damage that Yes?  would result in lost production                                   | Work presents medium to low risk of equipment damage that would Yes?  result in lost production                         | Work presents low risk of equipment damage that would Yes? ☑ result in lost production                  |  |  |
| Complexity/Frequency of the work being performed                                                            | Complex task or performed infrequently (>6 mo) / Involves  Yes? diagnostics / Complex Scope for more than one work group | Simple task, performed frequently that involves further diagnostics  Yes?                                               | Simple task, performed frequently / defined scope  Yes?                                                 |  |  |
| Technical Control<br>Points/Measurements<br>or Settings                                                     | Requires detailed instructions for disassembly and reassembly to Yes?   hold critical dimensions or settings             | Industry / Universal maintenance experience allows for work to be Yes? ✓ safely executed                                | Procedures and instructions are not required  Yes?                                                      |  |  |
| Risk of Unit Trip or<br>Run Back                                                                            | Work presents high risk of a single<br>failure or error causing a unit trip or<br>─ Yes? ☐ run back                      | Work presents medium risk of a single failure or error causing Yes? ☑ a unit trip or run back                           | Work presents low risk of a single failure or error causing a unit trip or Yes?   run back              |  |  |
| Reliance of Craft Skill                                                                                     | _ High Reliance on the Skill<br>Yes? ☐ of Craft                                                                          | Some reliance on the Skill of Yes? Craft, more repetitive type work                                                     | Basic skill set required to<br>✓es? ✓ complete the task                                                 |  |  |

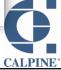

# Intracompany (site-to-site) inventory transfers

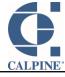

### Intracompany Inventory Site-to-Site Transfers

Old way: Supply chain created the transfer record in Maximo.

New way: sites are autonomous. They create the record and start workflow. Then via workflow, they approve, provide ASN, adjust actual delivered quantity if necessary, specify a bin, and complete the transfer record.

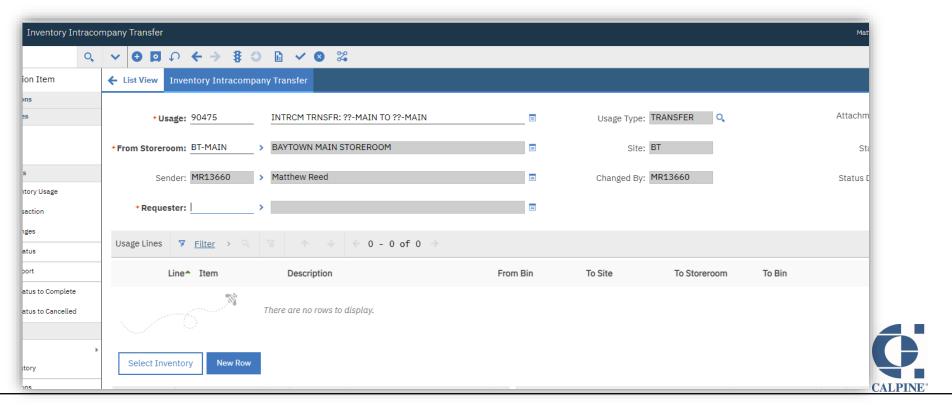

### Intracompany Inventory Site-to-Site Transfers

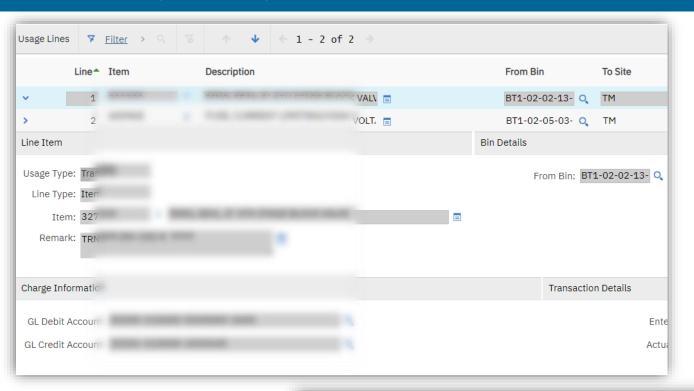

Line information for a transfer record

Report showing site-to-site transfers.

| From Storelo | Description                                                  | ▼ To Storeloc |
|--------------|--------------------------------------------------------------|---------------|
| TIVE IVIALES | MODINI, DBL, NON THILD ADAPTER, COTSFORTH                    | TID WAIN      |
| TM-MAIN      | MOUNT, DBL, THRD ADAPTER, CUTSFORTH                          | HD-MAIN       |
| SP-MAIN      | SENSOR, PRES, 1200 PSI, HIGH TEMP, DYTRAN                    | HM-MAIN       |
| BZ-MAIN      | VALVE,SOLENOID, REXROTH                                      | PA-MAIN       |
| HM-MAIN      | TACHOMETER, DIGITAL PROCESS                                  | DE-MAIN       |
| FV-MAIN      | KIT,REBUILD, PUMP, DUEL HEAD                                 | PA-MAIN       |
| DK-MAIN      | KIT,REBUILD, PUMP, SNGL HD, I SERIES GAS ANLZRS              | PA-MAIN       |
| DK-MAIN      | PUMP, VACUUM, 24VDC, DUEL HEAD                               | PA-MAIN       |
| DK-MAIN      | LUBRICANT,SPCL PUR, 0.8 KG, HIGH TEMP FOZ, GREASE, CARTRIDGE | BT-MAIN       |
| DK-MAIN      | KIT, SOFT PARTS, VITON, 4 IN, BOLTED BONNET,                 | BT-MAIN       |

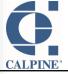

### Intracompany Inventory Site-to-Site Transfers

By empowering our sites to transfer inventory to another site, without Supply Chain's assistance, we:

- ensure the accounting is accurate for each transfer
- make the best use of our fleetwide inventory
- allow plants to beat supplier lead times
- decrease the workload on Supply Chain
- give plants another option to help decrease inventory levels where it makes sense

One unique consideration for this app is that we excluded some sites from using the app due to ownership differences/limitations.

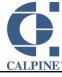

# Creating a MOC or TAP record from a WO

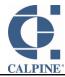

### MOC & TAP records

### MOC (Management of Change)

When something at a plant changes the way we operate, the change is documented in an MOC record. That record is routed through workflow, so that it can be reviewed, worked on, and approved by Plant management, Engineering, etc.

### **TAP (Temporary Alteration Permit)**

When something changes at a plant that requires a temporary alteration in procedures, that is recorded as a TAP record. It is reviewed, worked on, and approved. In addition, it stays open until the situation is permanently resolved, so it is not forgotten.

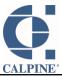

### MOC & TAP records

When looking at the work order that resulted in the change, the user goes to Select Action → Create → MOC or TAP

This creates a relationship between the work order and the MOC/TAP. In this way, we can see a more complete picture.

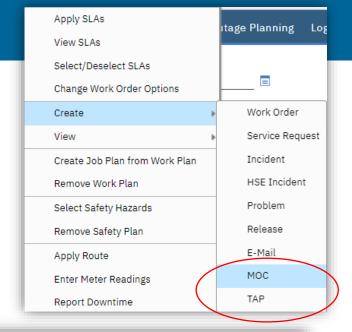

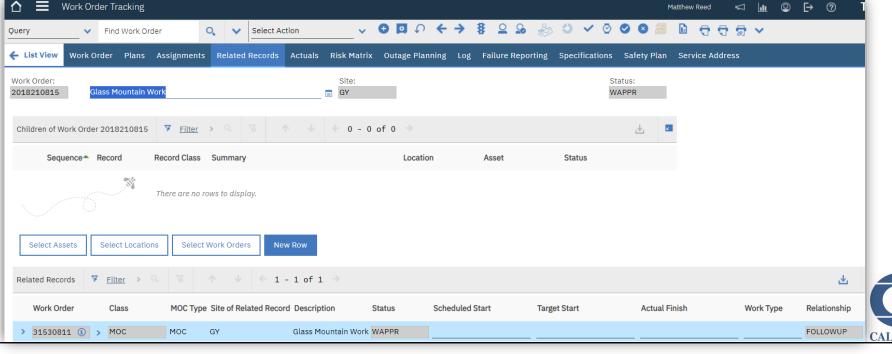

# Automating account deactivations

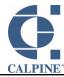

### Account Deactivations - Before Automation

Account deactivations have always been easy. All a Maximo administrator has to do is:

1. deactivate the person record, deactivate the account, remove security groups, remove the person from all person groups, remove any work assignments, deactivate the labor record, find out where this person had open workflow assignments, ask the person's former supervisor who should get them, ask the former supervisor 3 or 4 more times over the next three months, replace them on any Job Plans they're on with someone new (ask the supervisor – they'll know), remove them from any open work order labor, remove them as asset owner or owner of any service requests (ask the supervisor who to replace them with – they usually respond right away, since they're always at their desk), remove them from any safety incident records and replace them with the right person (ask the supervisor who that should be, because they can't think of anything better to do than answer your emails right away), remove them from any Problem tickets and replace them with (you guessed it – ask the supervisor), follow up with the supervisor 2-6 more times for each record type.

2. Give up waiting on answers and close the ticket.

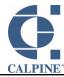

### Account Deactivations - With Automation

After a long development cycle, account deactivations are ready to be handled with workflow.

1. The Maximo administrator routes workflow on the User record and

Select Action

Workflow

Change Status

notes the ticket number

2. Maximo admin closes the ticket

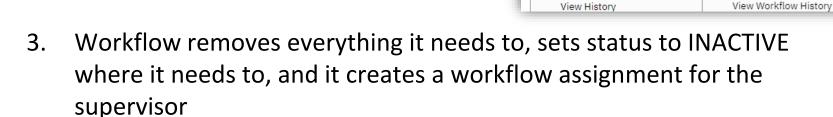

- 4. The supervisor fills in 3 names about reassignments when they know who the right person is for each record type
- 5. The supervisor routes workflow to complete his/her part
- 6. Workflow reassigns everything per the supervisor's instructions and emails details of each reassignment

One challenge that was handling people who had multiple site access.

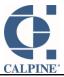

丑

Route Workflow

Stop Workflow

### Account Deactivations – What's Next

We will soon adapt our auto termination package to handle moves/job changes.

When a person moves from one site to another, reassignments can be done in an automated way.

Similarly, if someone gets a new promotion, their old assignments can be easily reassigned.

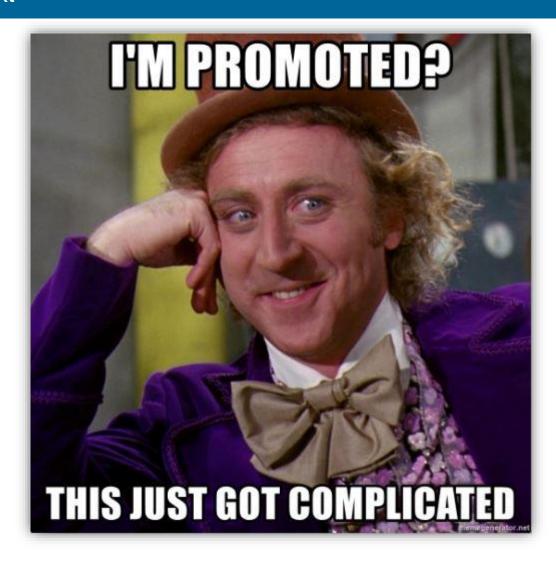

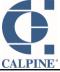

# Simplification of workflow reassignments and empowering users

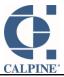

### Workflow Reassignments - Old Way

- 1. Users contact Maximo team to request a workflow reassignment
- 2. Maximo team (painfully) searches for that record, then reassigns it.

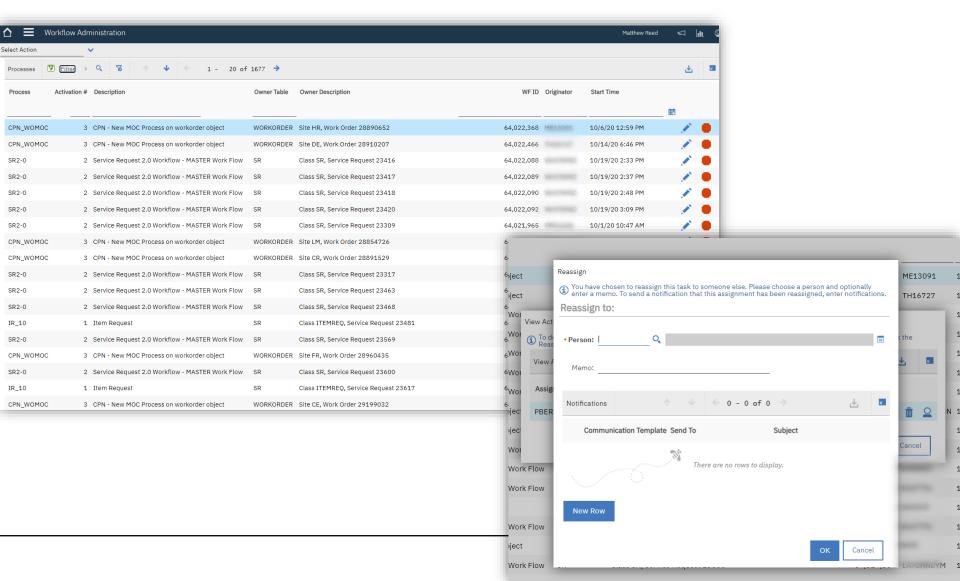

### Workflow Reassignments – New Way

- Maximo Team created a new action that uses the same reassignment method as the original Workflow Administration app does
- Now, users with appropriate security may go to Select Action → Workflow →
   "Reassign Workflow Assignments" to do it themselves

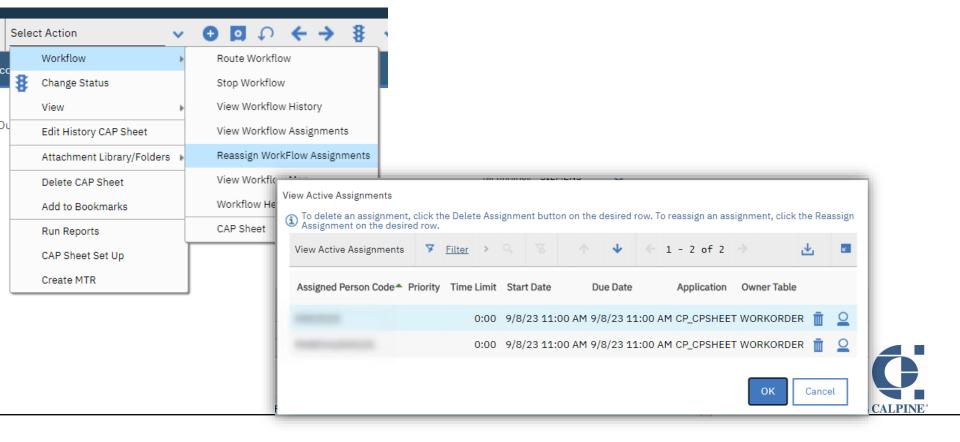

## Capsheet overview, preferred items & refresh

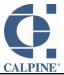

### **Capsheet Overview**

- Help Outage Services team plan for future outages.
  - ➤ Manage over 100k internal turbine asset fleet wide
  - Apply Asset Reservations
  - Identify preferred parts for usage
  - Define ownership of outage process

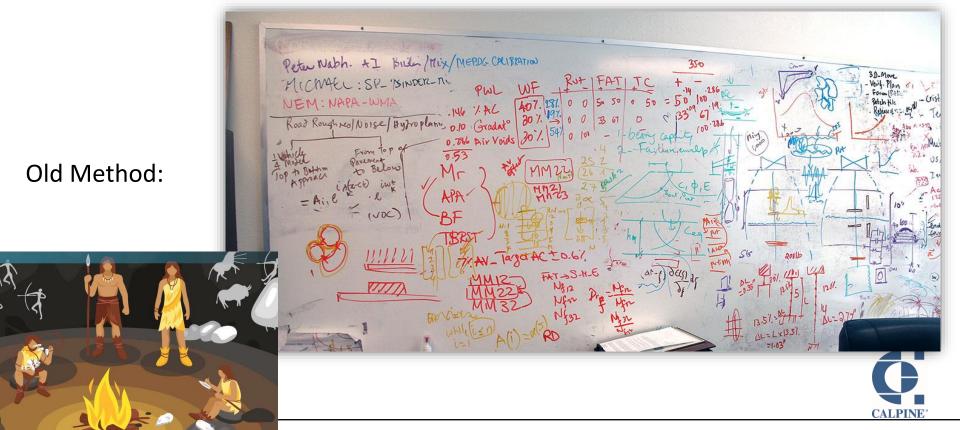

### **Capsheet Overview**

Nowadays:

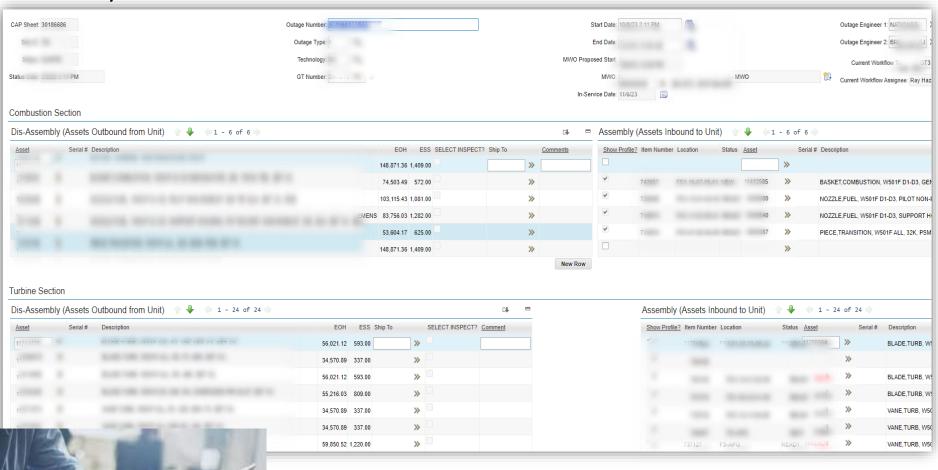

Much more civilized...

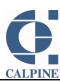

### Capsheet Overview

- Nowadays:
  - > Much more civilized.
  - Outage Inspections, galore!

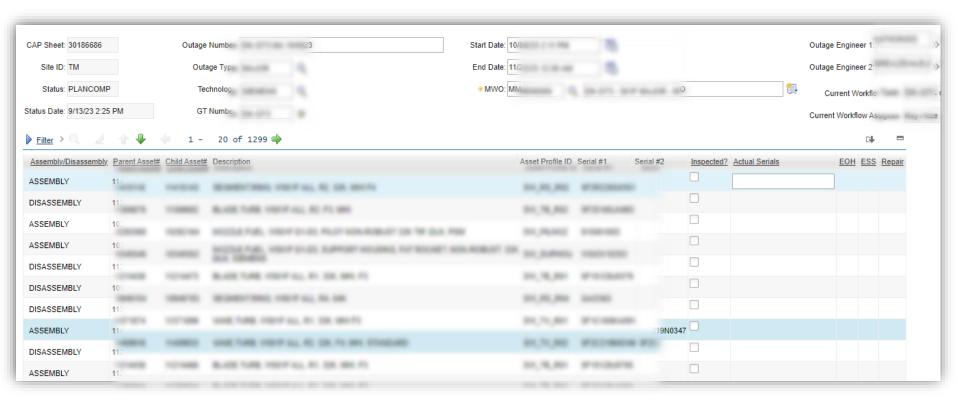

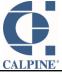

### **WO Work List**

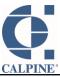

#### **WO Work List**

- Users requested a way to edit multiple work orders from a list screen.
- The WO Work List has 50 columns, most of them editable.
- Director of Work Management calls it "life changing" for the users.

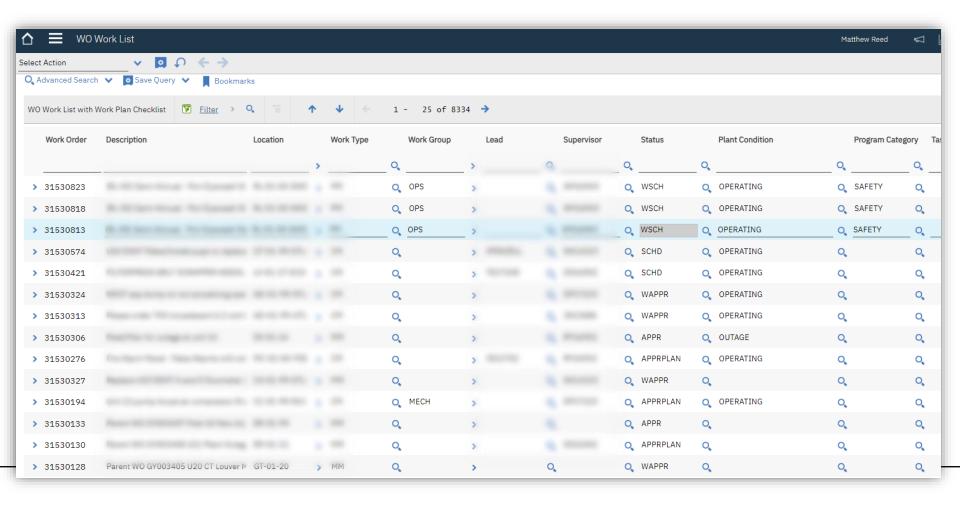

### **WO Work List**

You can edit one at a time on the WO

Or edit/search multiple WO's at a time from the WO Work List

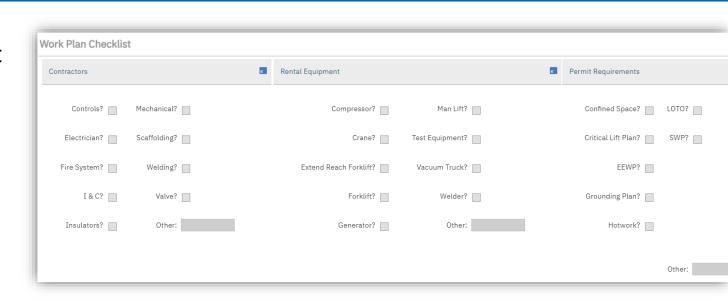

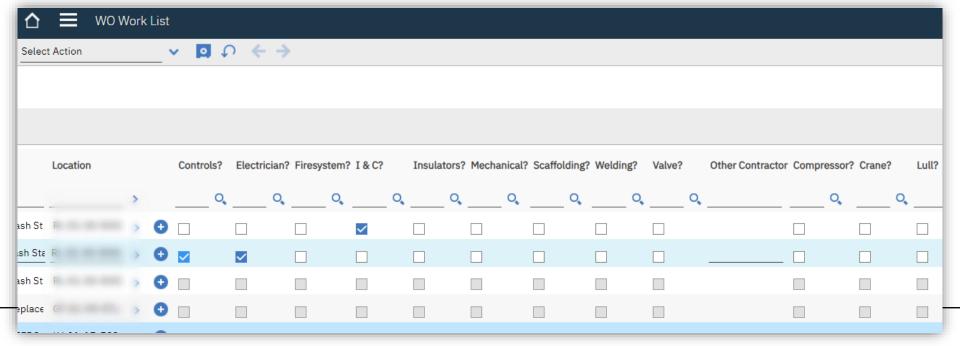

### Questions

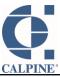

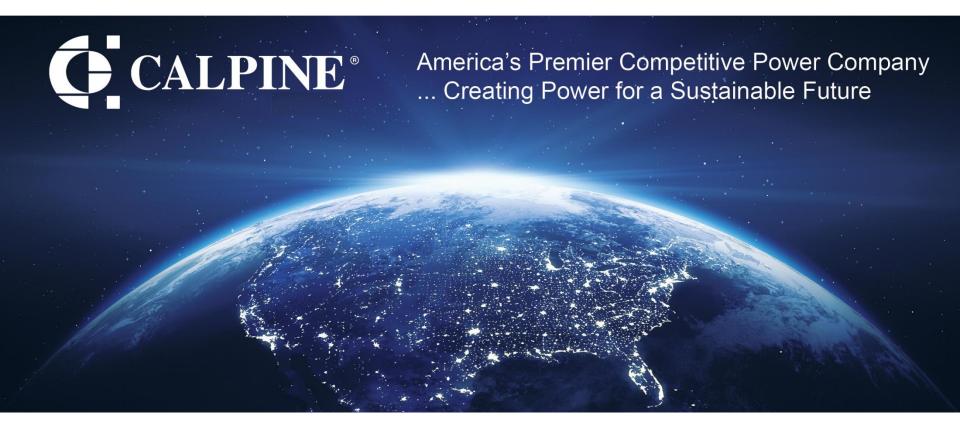

### **Thank You!**

### **Calpine Maximo Team in alphabetical order:**

Shrita Attuluru Geoff Kresse Sharad Kumar Richard Palmer Matthew Reed

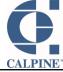